<span id="page-0-0"></span>UNIVERSIDAD TECNOLOGICA NACIONAL<br>Facultad Regional Córdoba<br>Ingeniería en Sistemas de Información Facultad Regional Córdoba Ingeniería en Sistemas de Información

> Cátedra Habilitación Profesional Curso 4K4.

# Especificación de Requerimientos de Software

Empresa: Coming S.A.

Actividad: Servicios de telecomunicaciones. Proyecto: Gestión de instalación y mantenimiento de antenas de telecomunicaciones. Metodología: Proceso Unificado de Desarrollo

#### **Docentes:**

- Ing. Julio Zohil Titular
- Ing. Natalia Jaime
- Ing. Francisco Aquino

#### **Grupo 3:**

- Carlos Trepat 48270
- Javier Brizuela 23965
- Demián Odasso 45921
- Mariano Gava 55498
- Pablo Tissera 43508
- Mariano Guillén 50712

## **Historial de Cambios**

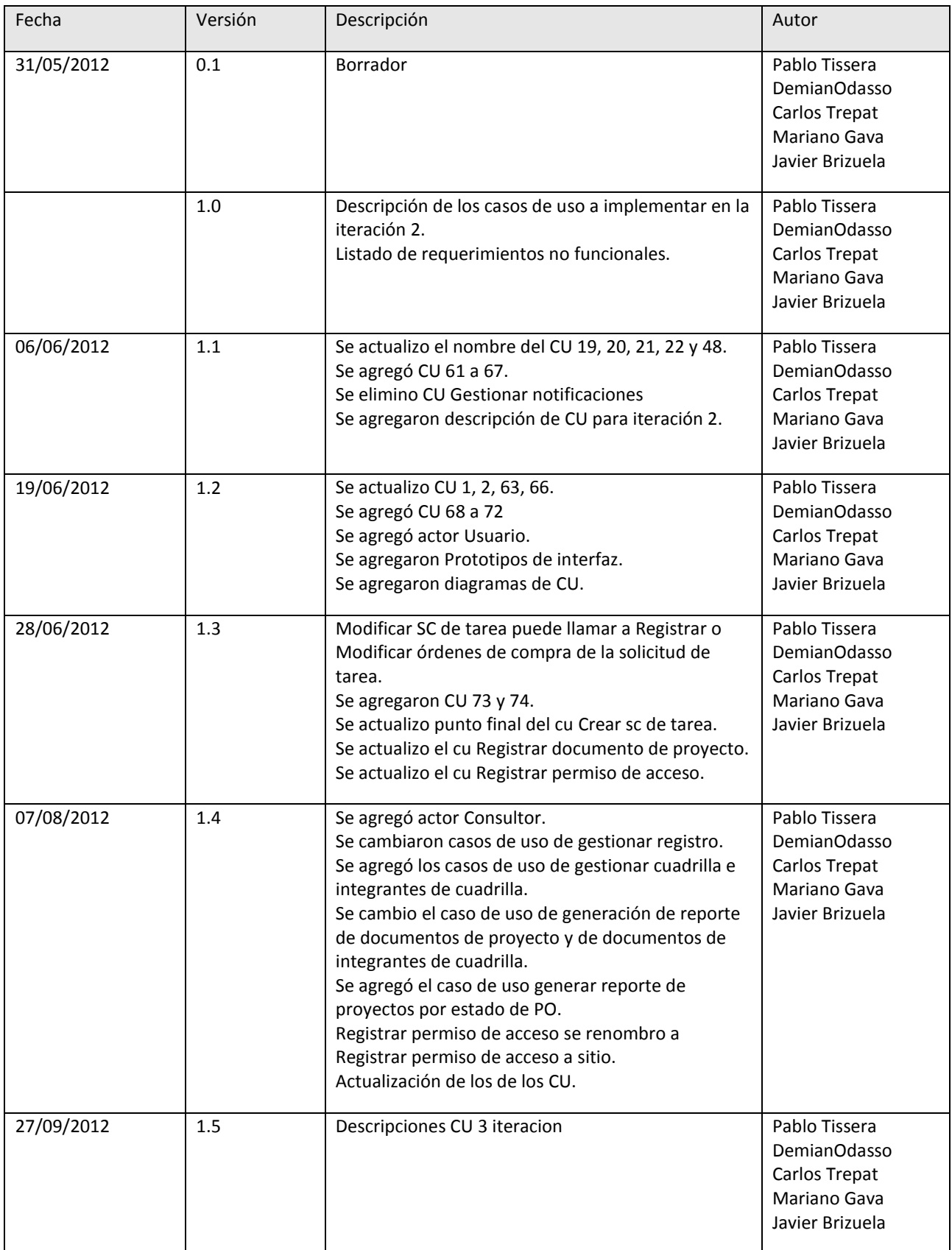

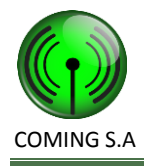

## Contenido

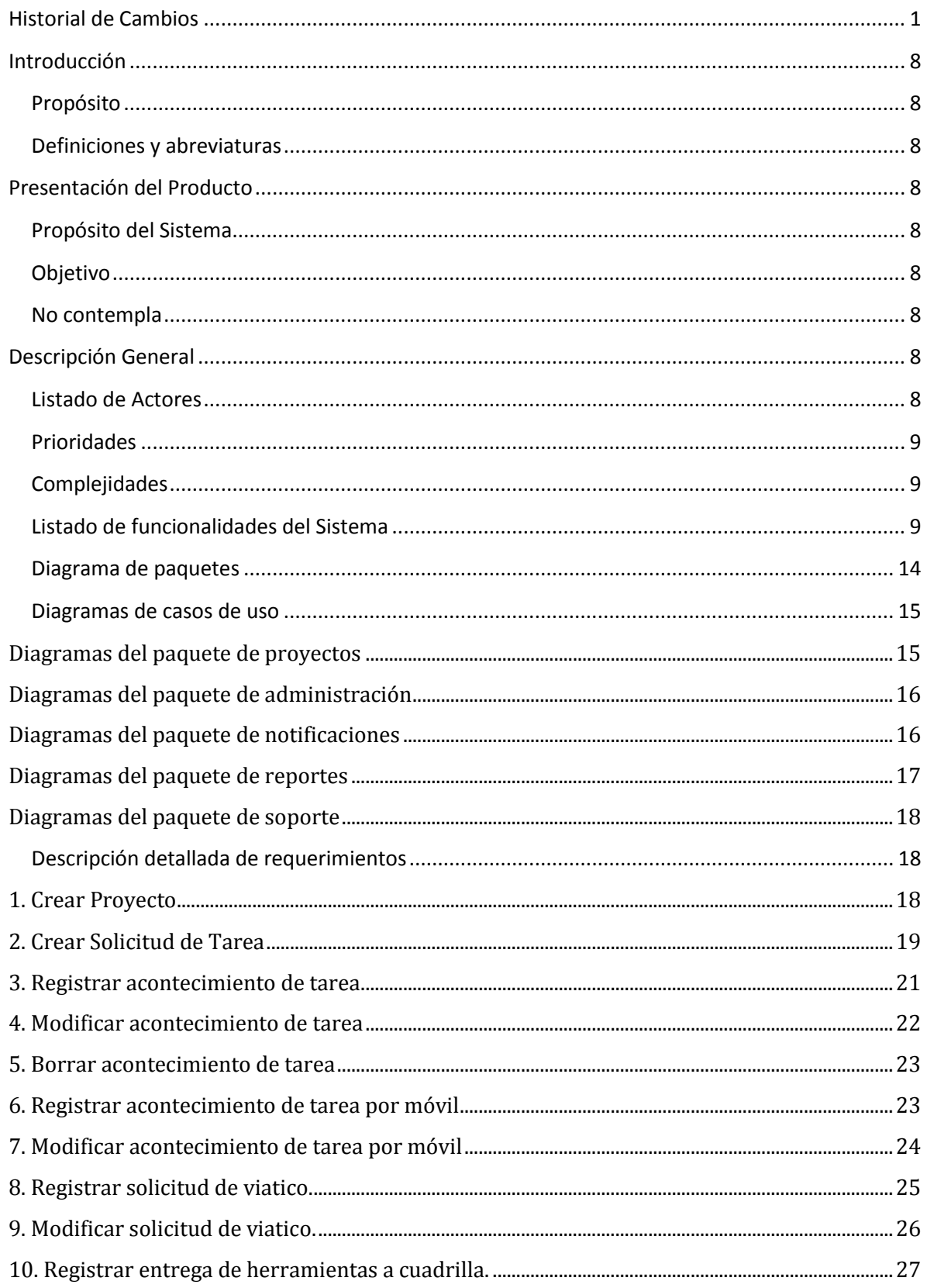

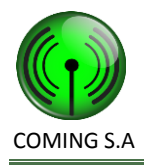

#### Especificación de Requerimientos de Software

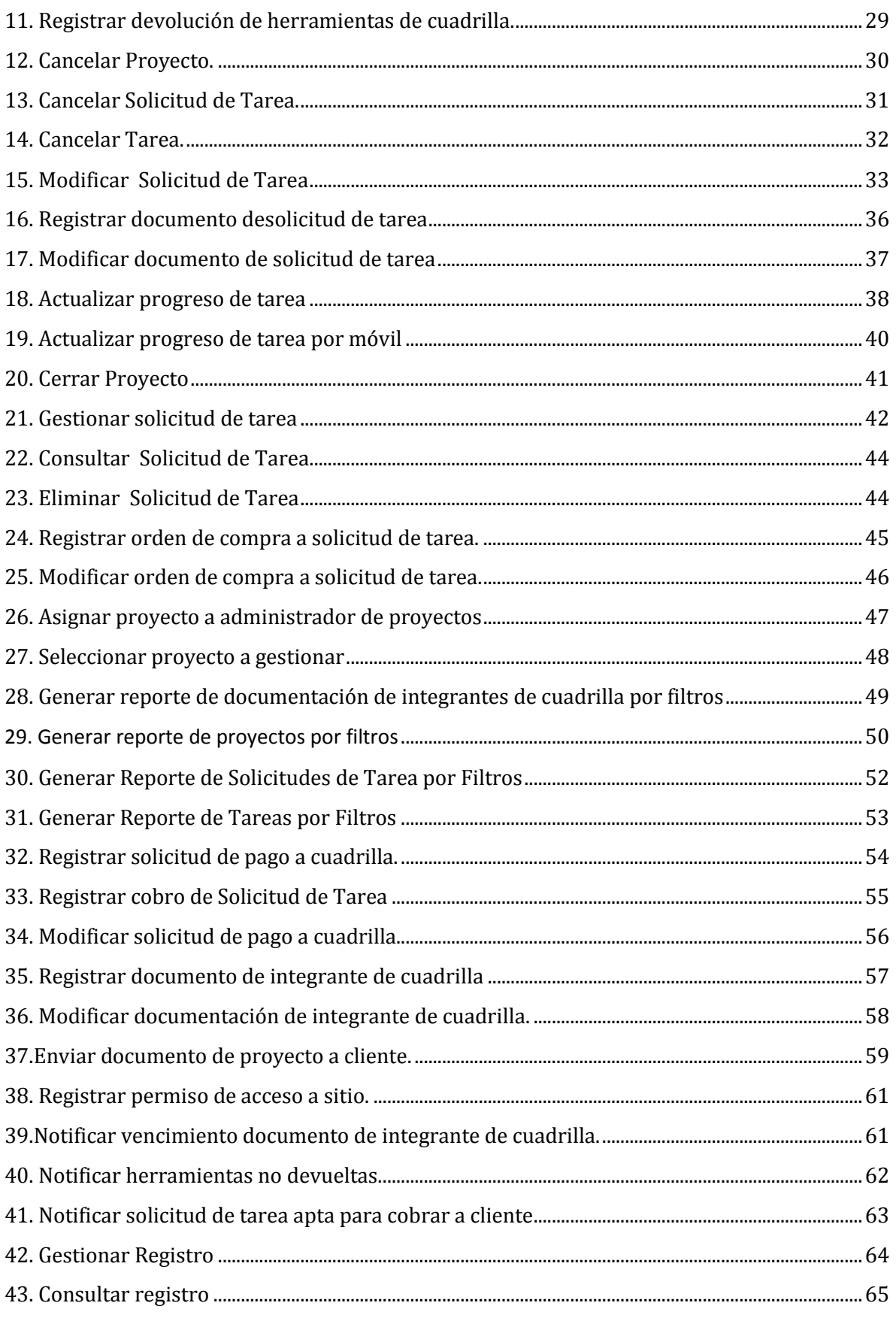

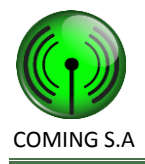

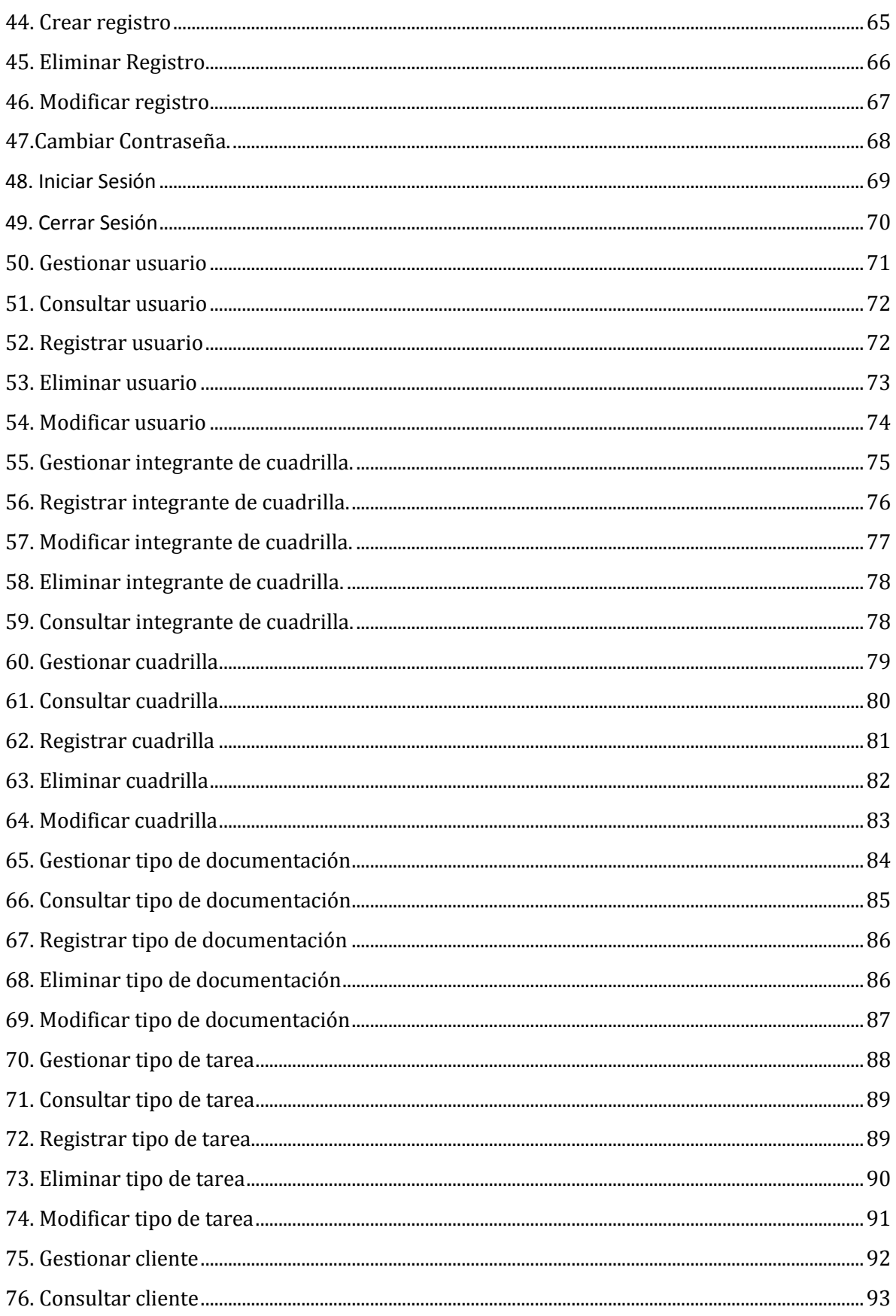

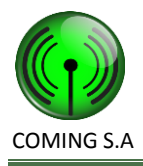

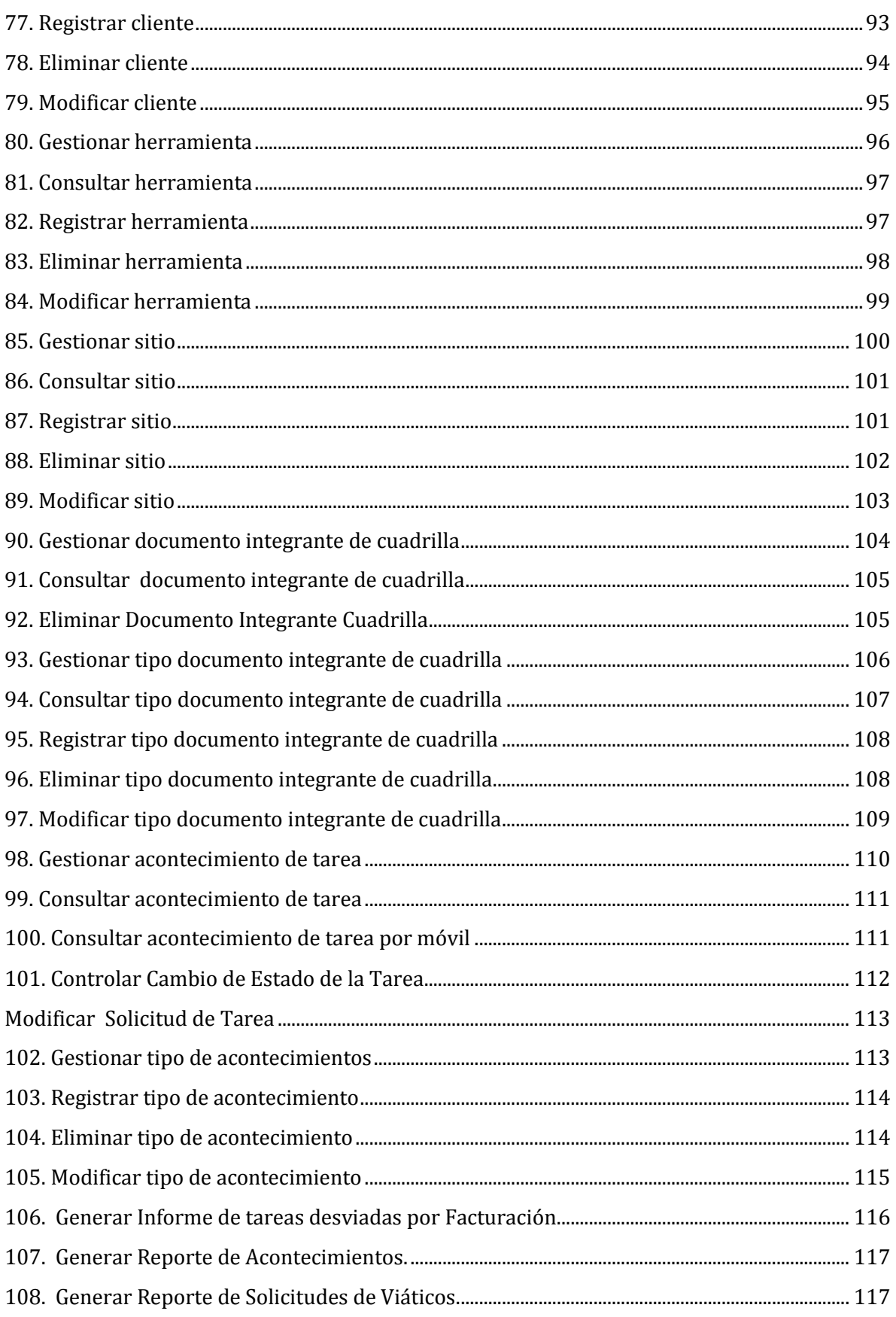

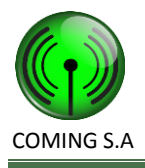

#### Especificación de Requerimientos de Software

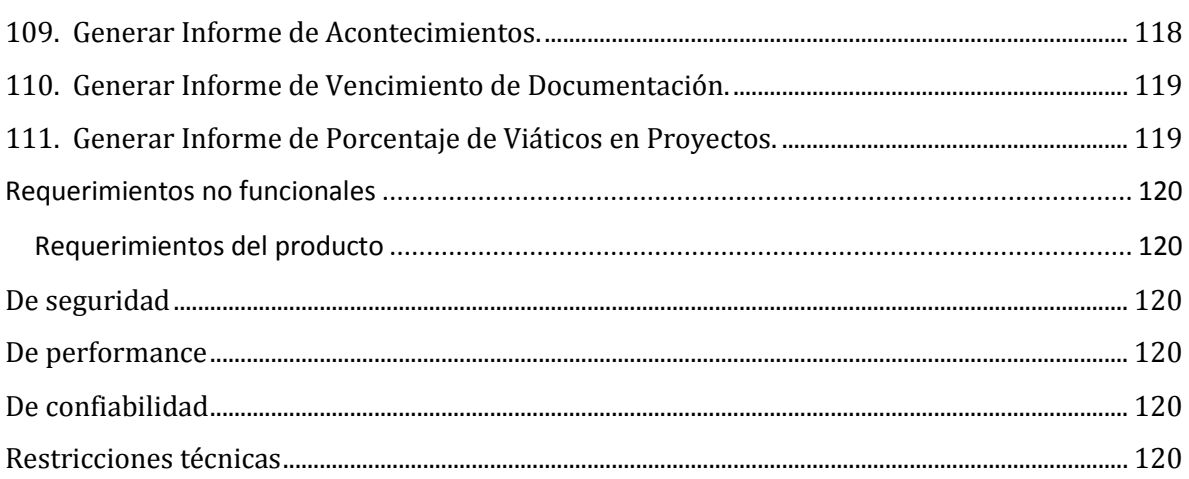

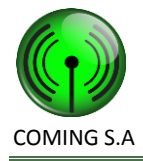

## <span id="page-7-0"></span>**Introducción**

## <span id="page-7-1"></span>**Propósito**

El propósito del presente documento es presentar el producto con sus objetivos y alcances, listado de actores, requerimientos funcionales a través de casos de uso y requerimientos no funcionales.

## <span id="page-7-2"></span>**Definiciones y abreviaturas**

PO (PurchaseOrder): Orden de compra, generada por el cliente, donde se describen las tareas a realizar en cada sitio y el monto a pagar por ello.

Sitio: es el lugar donde se debe realizar una instalación o mantenimiento. Generalmente un sitio es una torre de telecomunicaciones.

Proyecto: es una licitación ganada. En si es lo que esta descripto en una licitación.

Documento de Ingeniería: este documento describe todo el trabajo que se debe hacer sobre un sitio, que lugar debe ocupar cada aparato y los cables.

CAO: Conforme a Obra.

## <span id="page-7-3"></span>**Presentación del Producto**

## <span id="page-7-4"></span>**Propósito del Sistema**

Se desarrollara un sistema web para el soporte a la administración de proyectos, y además se creara una aplicación móvil para dar soporte a las necesidades de información técnica en sitio de las cuadrillas.

## <span id="page-7-5"></span>**Objetivo**

Dar soporte a la gestión de proyectos de instalación de equipos y mantenimiento de estructuras de telecomunicaciones, asegurando la consistencia de la documentación, facilitando el seguimiento de los avances de obras y demás indicadores en uso.

## <span id="page-7-6"></span>**No contempla**

Alcances del área de administración general que no estén estrechamente vinculadas con el área de gestión de proyectos. Para mayor información sobre las responsabilidades de las áreas remitirse al documento "Informe Preliminar".

## <span id="page-7-7"></span>**Descripción General**

#### <span id="page-7-8"></span>**Listado de Actores**

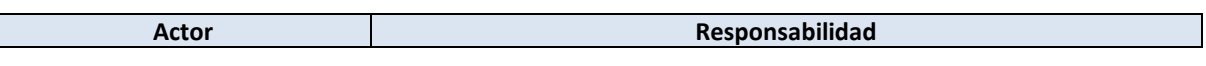

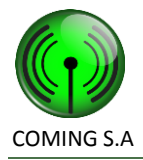

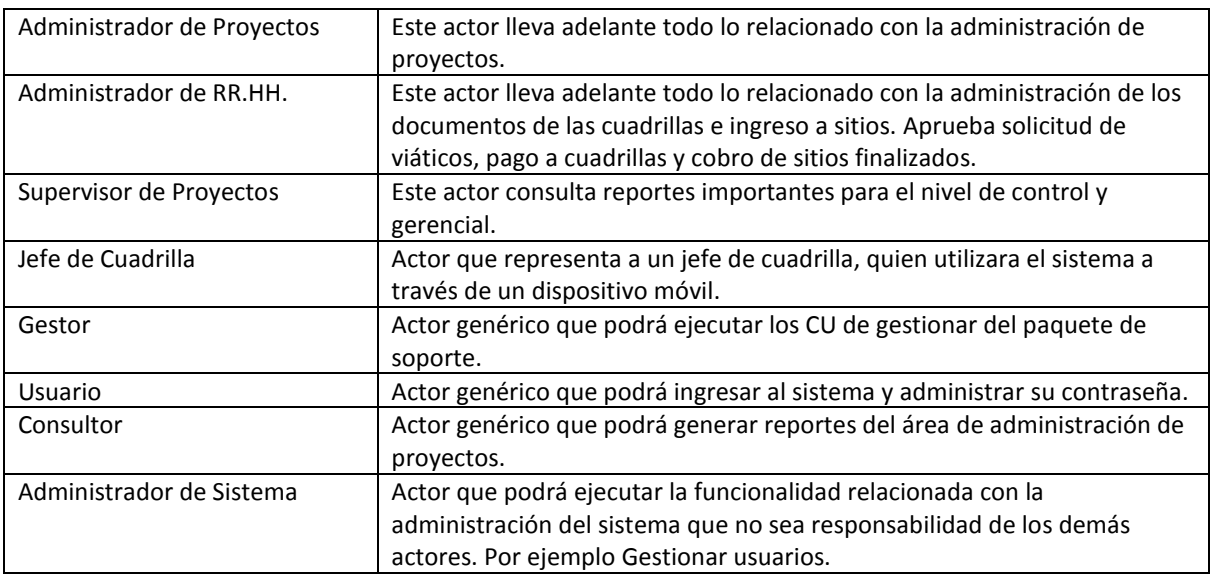

### <span id="page-8-0"></span>**Prioridades**

Alta: CU importantes desde el punto de vista de la funcionalidad critica para el cliente.

Media: CU importantes desde el punto de vista de la funcionalidad necesaria para el cliente.

Baja: CU importantes desde el punto de vista de la funcionalidad deseable para el cliente. Funcionalidades suplementarias.

## <span id="page-8-1"></span>**Complejidades**

Alta: CU que involucre a primera vista colaboraciones con mas de 3 objetos del modelo del dominio del problema , lógica con más de 3 puntos alternativos o involucre requerimientos no funcionales técnicamente complejos o poco entendidos por el equipo de desarrollo.

Media: CU que involucre a primera vista colaboraciones con 2 ó 3 objetos del modelo del dominio del problema o lógica con 2 ó 3 puntos alternativos.

Baja: CU que solo afecte a un objeto simple con pocos atributos y no tenga dependencia alguna con otros objetos del dominio del problema. No debe involucrar ningún requerimiento no funcional.

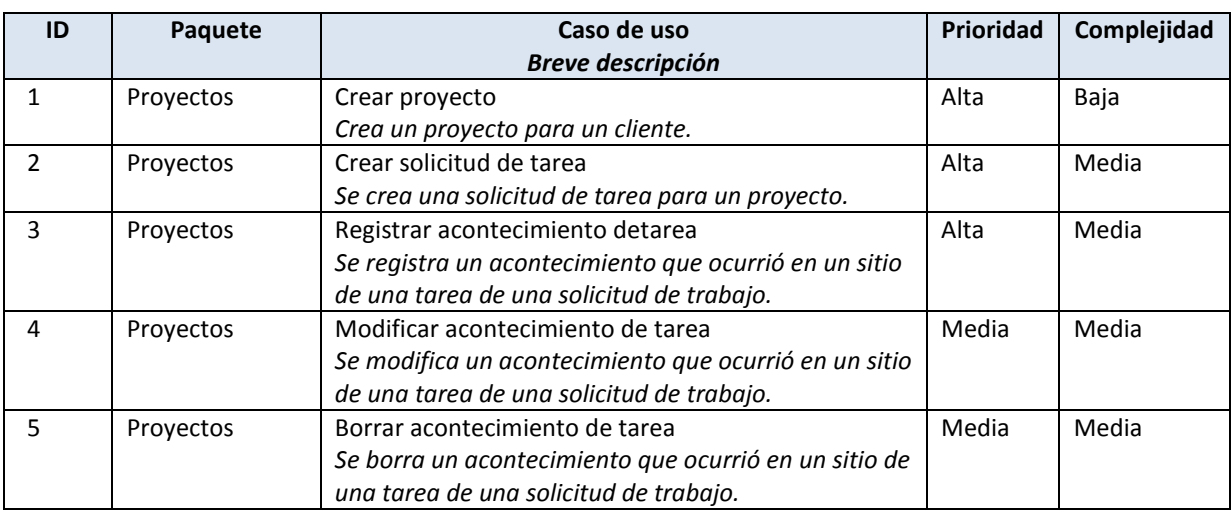

## <span id="page-8-2"></span>**Listado de funcionalidades del Sistema**

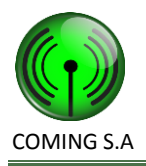

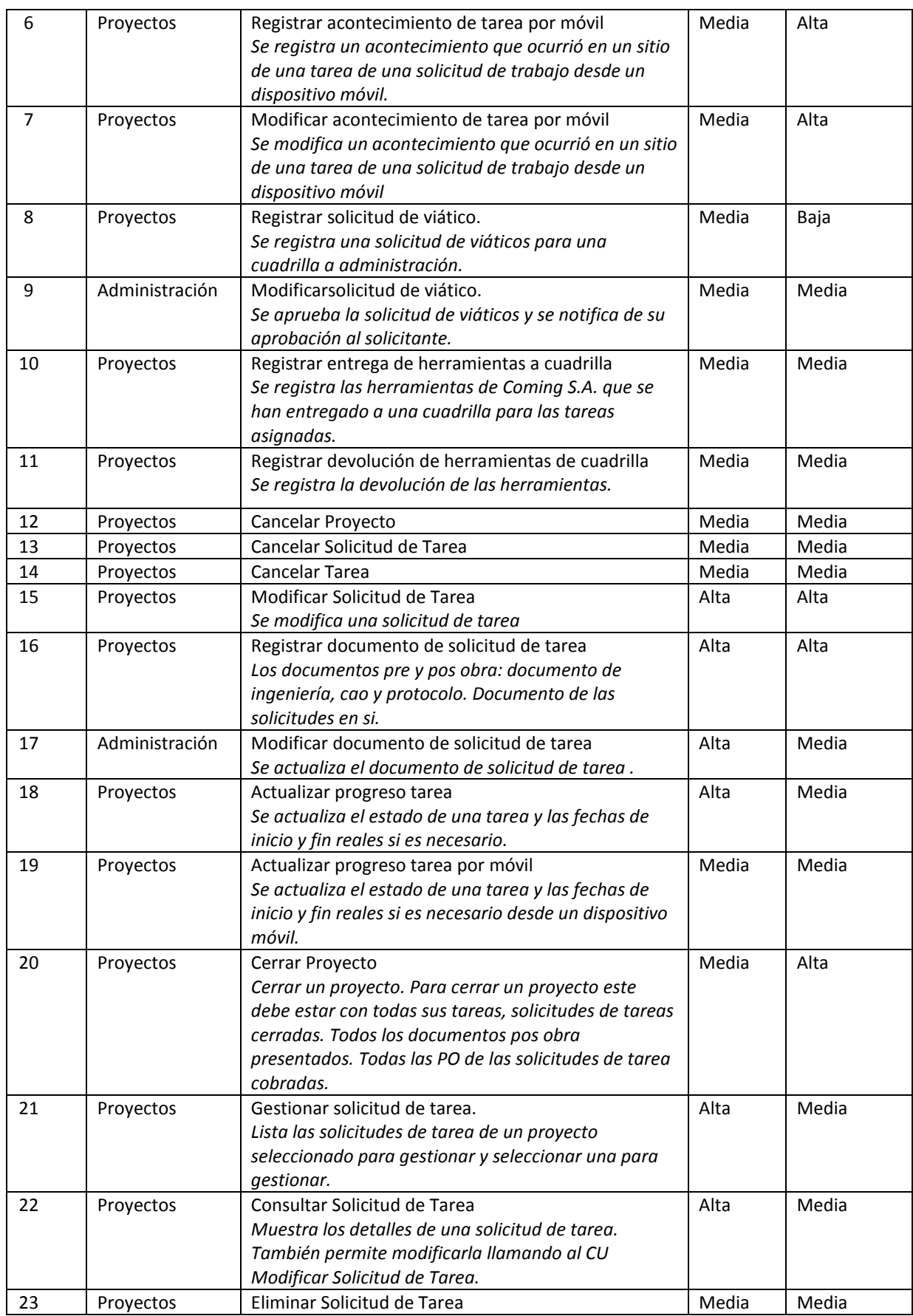

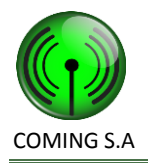

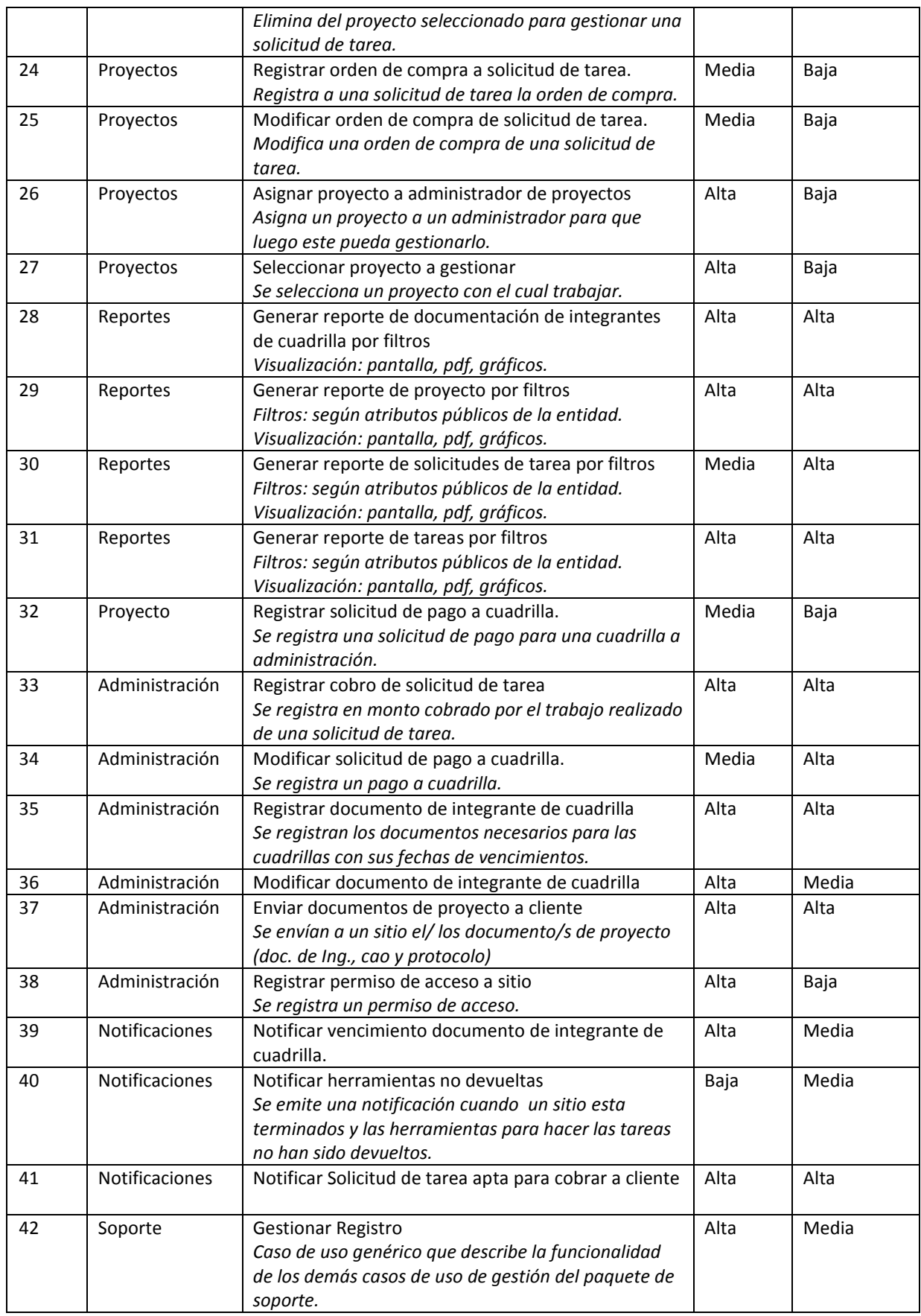

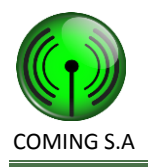

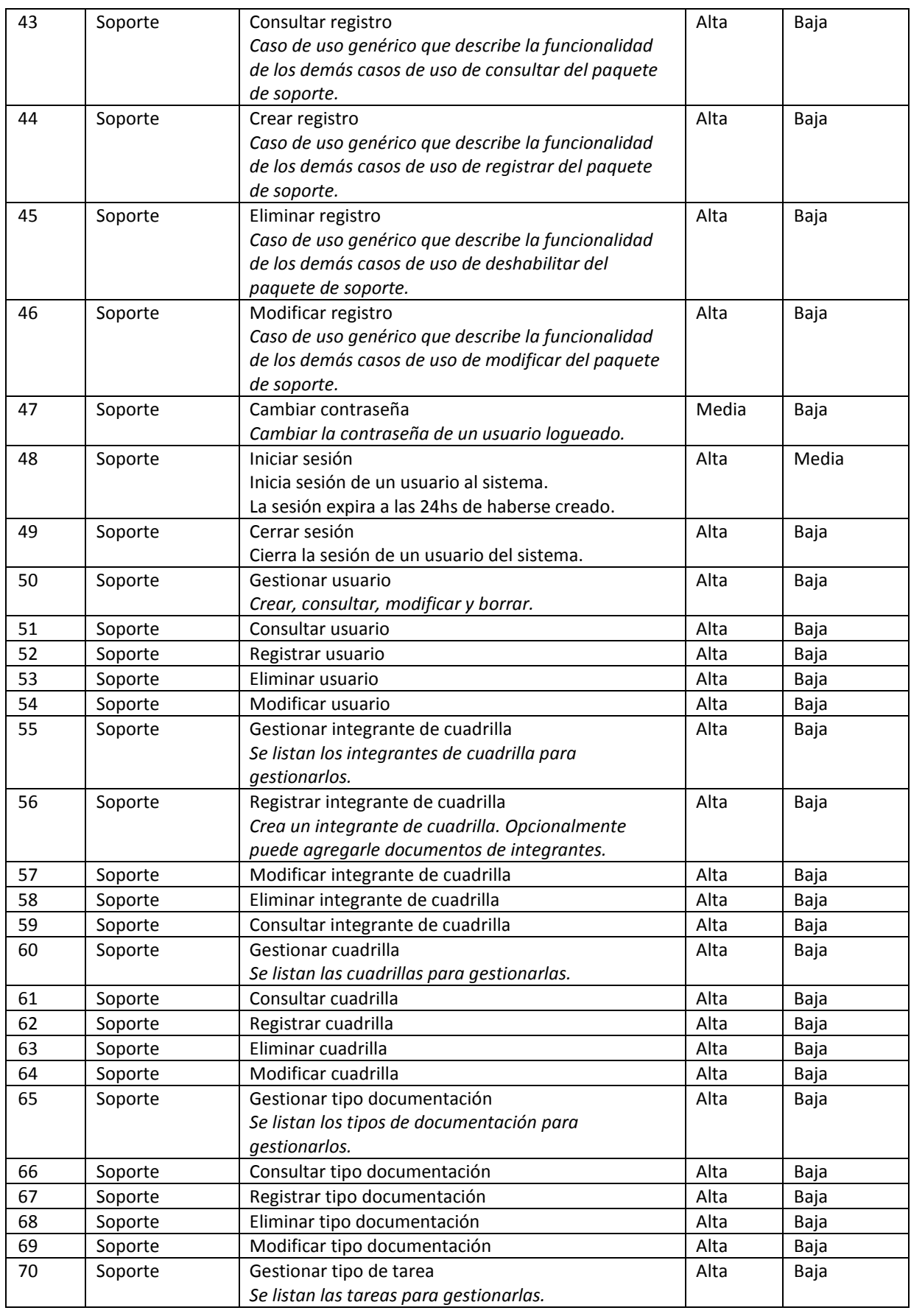

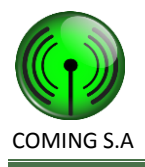

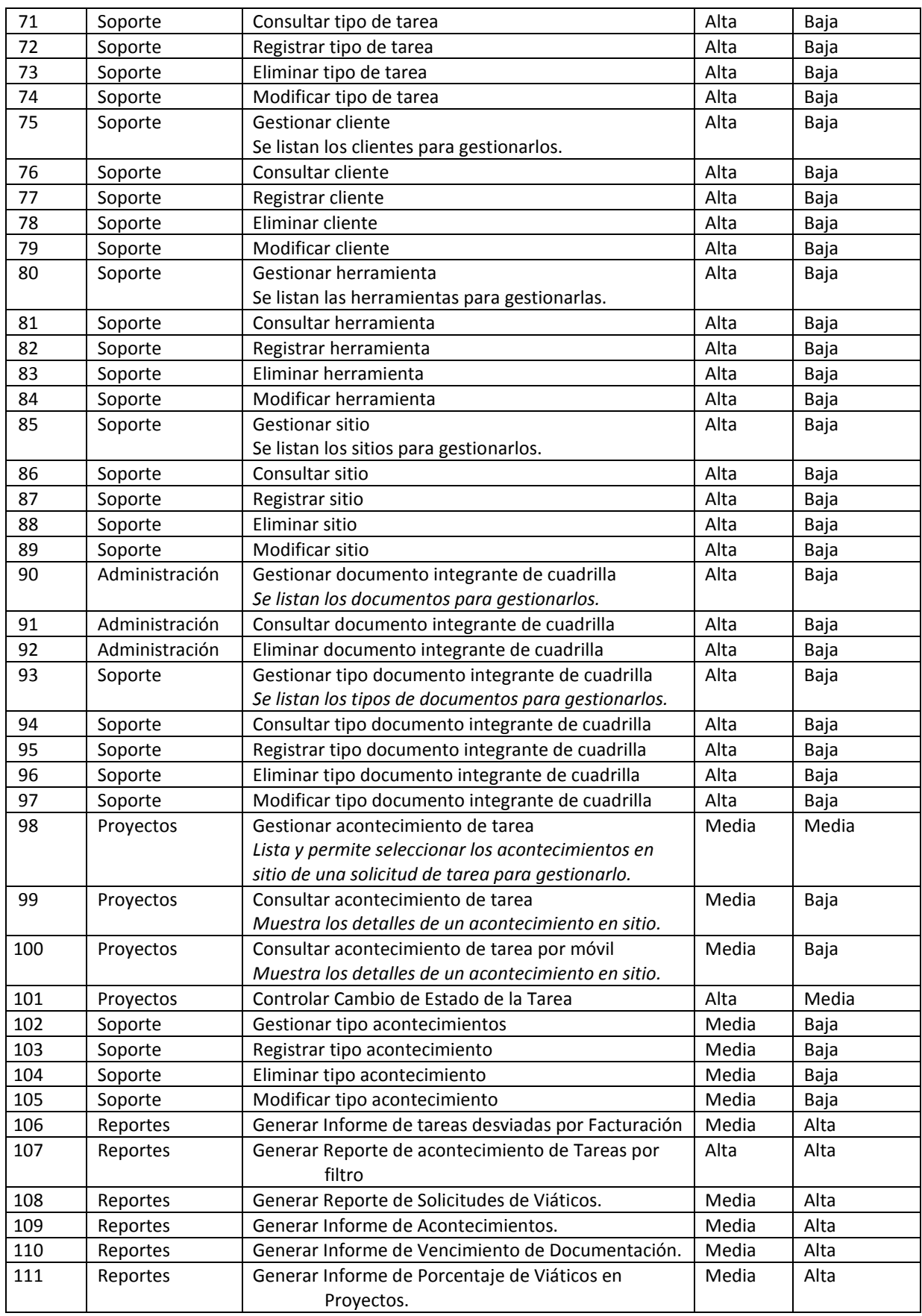

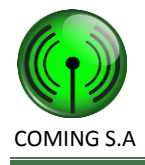

## <span id="page-13-0"></span>**Diagrama de paquetes**

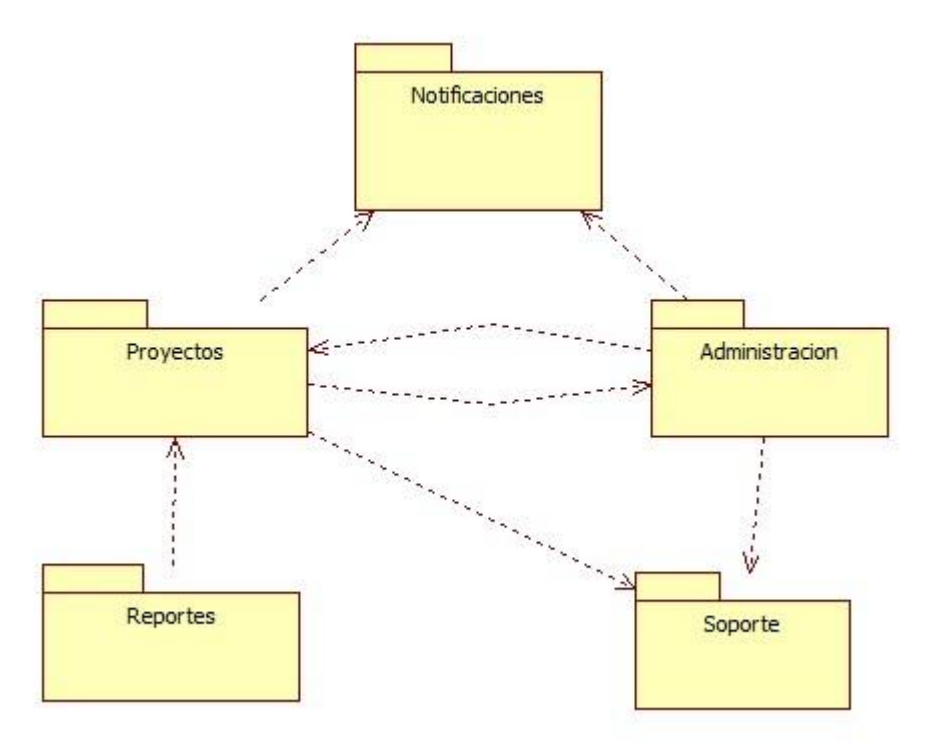

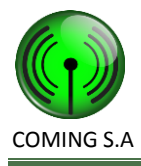

## <span id="page-14-0"></span>**Diagramas de casos de uso**

<span id="page-14-1"></span>**Diagramas del paquete de proyectos**

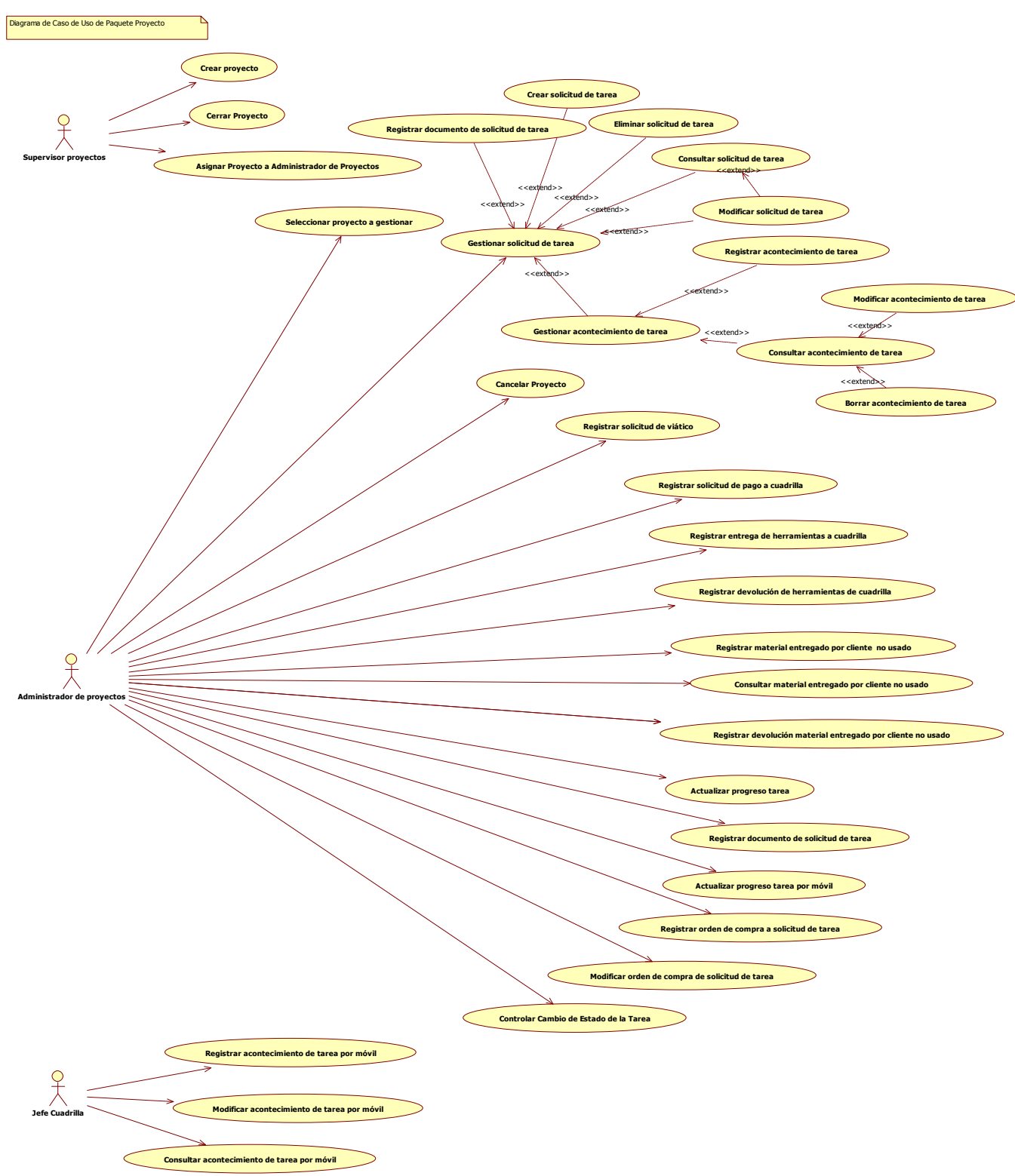

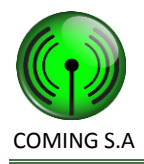

#### <span id="page-15-0"></span>**Diagramas del paquete de administración**

Diagrama de Caso de Uso de Paquete Administracion

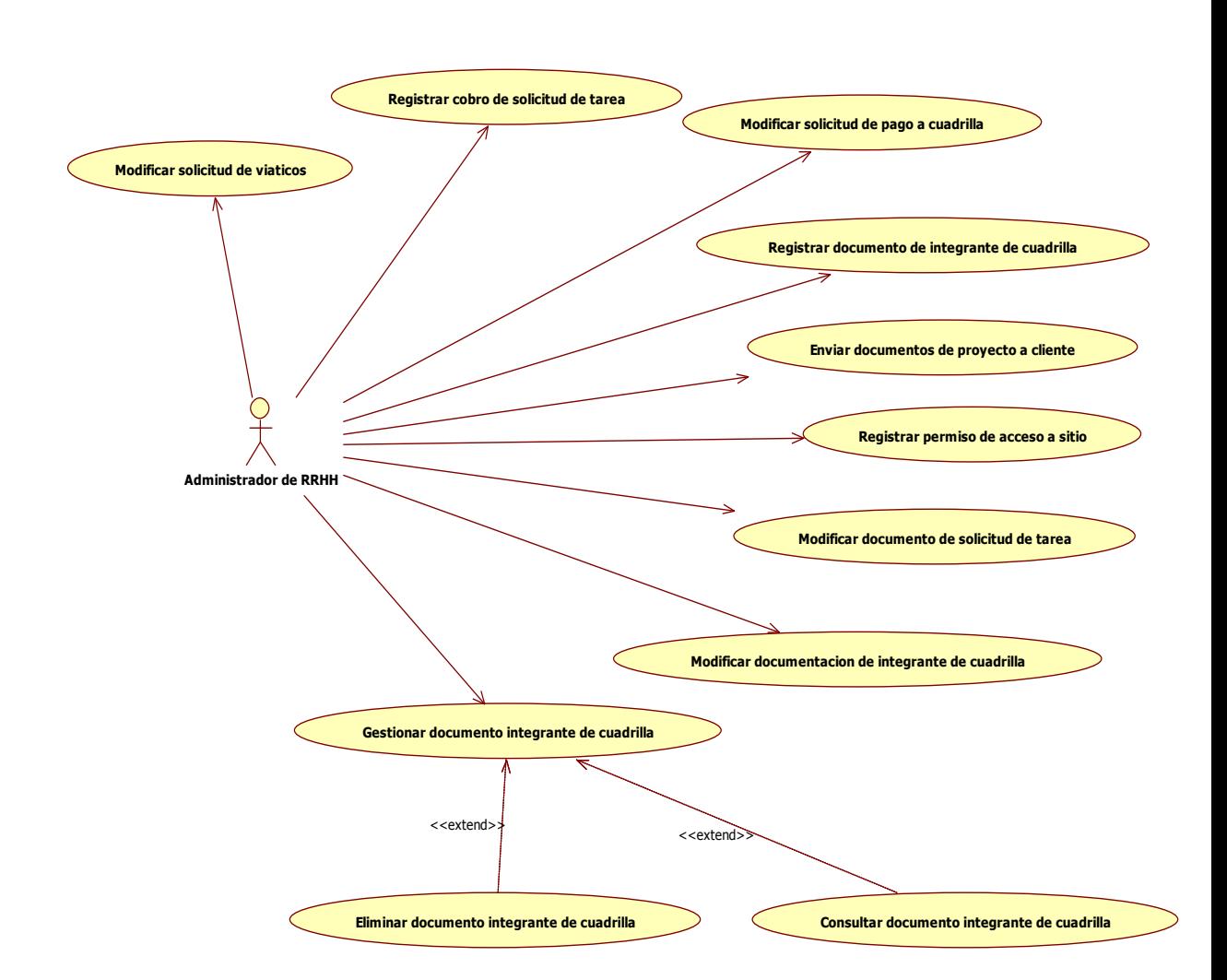

#### <span id="page-15-1"></span>**Diagramas del paquete de notificaciones**

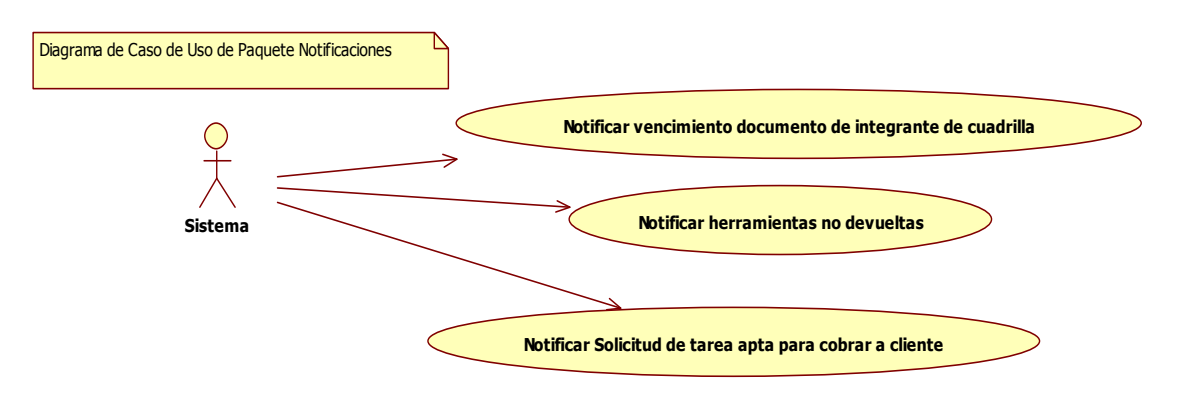

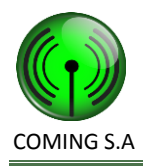

#### <span id="page-16-0"></span>**Diagramas del paquete de reportes**

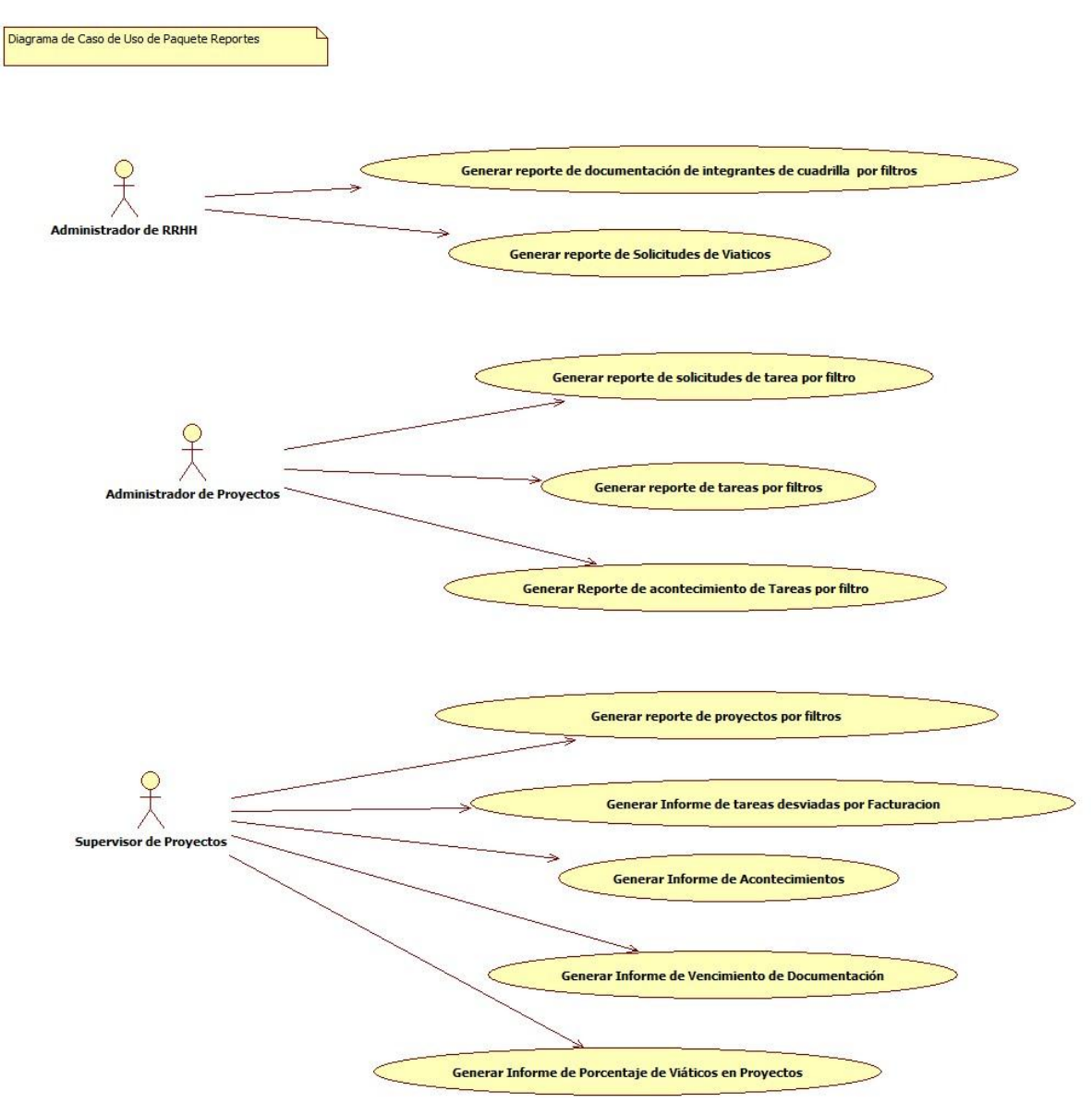

![](_page_17_Picture_0.jpeg)

#### <span id="page-17-0"></span>**Diagramas del paquete de soporte**

![](_page_17_Figure_3.jpeg)

## <span id="page-17-1"></span>**Descripción detallada de requerimientos**

#### <span id="page-17-2"></span>**1. Crear Proyecto**

![](_page_17_Picture_132.jpeg)

![](_page_18_Picture_0.jpeg)

![](_page_18_Picture_202.jpeg)

## <span id="page-18-0"></span>**2. Crear Solicitud de Tarea**

![](_page_18_Picture_203.jpeg)

![](_page_19_Picture_1.jpeg)

![](_page_19_Picture_222.jpeg)

![](_page_20_Picture_0.jpeg)

![](_page_20_Picture_184.jpeg)

## <span id="page-20-0"></span>**3. Registrar acontecimiento de tarea**

![](_page_20_Picture_185.jpeg)

![](_page_21_Picture_0.jpeg)

![](_page_21_Picture_236.jpeg)

![](_page_21_Picture_237.jpeg)

#### <span id="page-21-0"></span>**4. Modificar acontecimiento de tarea**

![](_page_22_Picture_0.jpeg)

![](_page_22_Picture_246.jpeg)

#### <span id="page-22-0"></span>**5. Borrar acontecimiento de tarea**

## <span id="page-22-1"></span>**6. Registrar acontecimiento de tarea por móvil**

![](_page_22_Picture_247.jpeg)

![](_page_23_Picture_0.jpeg)

- que se seleccione un tipo de acontecimiento.
- 3. El JCUAD selecciona un tipo de acontecimiento\*.
- 4. El SISTEMA solicita que ingresa la descripción del acontecimiento.
- 5. El JCUAD ingresa la descripción\*.
- 6. El SISTEMA solicita confirmación.
- 7. El JCUAD confirma.
	- a. El JCUAD no confirma.
	- b. Se cancela el CU.
- 8. El SISTEMA crea el acontecimiento en sitio con los siguientes datos: identificador único, fecha creación, descripción, usuario que lo creo, le asocia latarea seleccionada.
- 9. Fin del Cu.

#### **Temas Pendientes** No aplica. **Comentarios** No aplica. Asociaciones de Extensión: No aplica. Asociaciones de Inclusión: | No aplica. **Casos de Uso donde se Incluye** | No aplica. **Casos de Uso al que Extiende** No aplica. **Caso de uso de Generalización** | No aplica. **Prototipo de Interfaz** <Imagen del prototipo de interfaz si aplica.> **Historia Versiones** 31 -10-2012 - 0.1 – Demian Odasso 10-10-2012 - 0.1 – Demian Odasso

#### <span id="page-23-0"></span>**7. Modificar acontecimiento de tarea por móvil**

![](_page_23_Picture_273.jpeg)

**Flujo**

- 1. El caso de uso comienza cuando el JCUAD selecciona la opción Modificar acontecimiento de tarea por móvil.
- 2. El SISTEMA busca en la tarea seleccionada los acontecimientos registrados por el JCUAD, mostrando para cada acontecimiento su identificador, tipo, fecha creación y una breve parte de la descripción, y encuentra por lo menos uno.
	- a. El SISTEMA busca en la tarea seleccionada los acontecimientos registrados por el JCUAD, mostrando para cada acontecimiento su identificador, tipo, fecha creación y una breve parte de la descripción, y encuentra por no encuentra ninguno.
	- b. El SISTEMA informa de la situación.
	- c. Fin del Cu.
- 3. El JCUAD selecciona un acontecimiento\*.
- 4. El SISTEMA busca los tipos de acontecimientos mostrando por cada uno su nombre y solicita al JCUAD que se seleccione un tipo de acontecimiento.
- 5. El JCUAD selecciona un tipo de acontecimiento\*.

![](_page_24_Picture_0.jpeg)

- 6. El SISTEMA solicita que ingresa la descripción del acontecimiento.
- 7. El JCUAD ingresa la descripción\*.
- 8. El SISTEMA solicita confirmación.
- 9. El JCUAD confirma.
	- a. El JCUAD no confirma.
	- b. Se cancela el CU.

10. El SISTEMA modifica el acontecimiento.

![](_page_24_Picture_283.jpeg)

#### <span id="page-24-0"></span>**8. Registrar solicitud de viatico.**

![](_page_24_Picture_284.jpeg)

**Flujo**

- 1. El CU comienza cuando el El ADMP selecciona la opción de Solicitar viáticos.
- 2. El SISTEMA muestra el identificador, fecha de creación y monto parametrizado por defecto de la solicitud de viatico.
- 3. El SISTEMA solicita que se modifique el monto.
- 4. El ADMP modifica el monto de la solicitud.
	- a. El ADMP no modifica el monto de la solicitud.
	- b. El CU continua en paso 5.
- 5. El SISTEMA solicita que se agregue una observación.
- 6. El ADMP ingresa una observación.
- 1. El SISTEMA solicita que se confirme la registración de solicitud de viatico.
- 2. El ADMP confirma la registración de solicitud de viatico.
	- a. El ADMP no confirma la registración de solicitud de viatico.
	- b. Se cancela el CU.
- 7. El SISTEMA crea una solicitud de viatico registrando los siguientes datos: identificador único, fecha creación, monto, observación y cambia su estado a "Pendiente".
- 8. Fin del CU.

#### **Temas Pendientes**

![](_page_25_Picture_0.jpeg)

![](_page_25_Picture_176.jpeg)

#### <span id="page-25-0"></span>**9. Modificar solicitud de viatico.**

![](_page_25_Picture_177.jpeg)

![](_page_26_Picture_0.jpeg)

![](_page_26_Picture_169.jpeg)

## <span id="page-26-0"></span>**10. Registrar entrega de herramientas a cuadrilla.**

![](_page_26_Picture_170.jpeg)

![](_page_27_Picture_0.jpeg)

- 2. El SISTEMA solicita la fecha de devolución prevista \*.
- 3. El ADMPRO selecciona la fecha devolución prevista.
- 4. El SISTEMA verifica la validez de la fecha de devolución prevista y la misma es valida.
	- a. El SISTEMA verifica la validez de la fecha de devolución prevista y la misma NO es valida.
	- b. El SISTEMA informa la situación y solicita el reingreso de la fecha de devolución prevista.
	- c. El ADMPRO reingresa la fecha de devolución prevista.
	- d. El SISTEMA verifica la validez de la fecha de devolución prevista y la misma es valida.
- 5. El SISTEMA solicita la herramienta a incluir en el préstamo\*.
- 6. El ADMPRO selecciona la herramienta.
- 7. El SISTEMA solicita la descripción para el préstamo.
- 8. El ADMPRO ingresa la descripción para el préstamo.
- 9. El SISTEMA solicita la confirmación para la registración del préstamo de herramienta.
- 10. EL ADMPRO confirma la registración del préstamo.
	- a. El ADMPRO no confirma la registración del préstamo.
	- b. El SISTEMA informa la situación.
	- c. Se cancela el caso de uso.
- 11. El SISTEMA valida la selección de una fecha de devolución prevista y es así.
	- a. El SISTEMA valida la selección de una fecha de devolución prevista y NO es así.
	- b. El SISTEMA informa que es un dato requerido y solicita se seleccione una fecha de devolución prevista para el préstamo.
	- c. El ADMPRO selecciona la fecha devolución prevista.
		- i. El ADMPRO no selecciona una fecha devolución prevista.
		- ii. El SISTEMA informa la situación.
		- iii. Se cancela el caso de uso.
- 12. El SISTEMA valida que se halla seleccionado una herramienta para el préstamo y es así.
	- a. El SISTEMA valida que se halla seleccionado una herramienta para el préstamo y NO es así.
	- b. El SISTEMA informa que es un campo requerido y solicita se seleccione una herramienta para el préstamo.
	- c. El ADMPRO selecciona una herramienta para el préstamo.
		- i. El ADMPRO no selecciona una herramienta para el préstamo.
		- ii. El SISTEMA informa la situación.
		- iii. Se cancela el caso de uso.
- 13. El SISTEMA autogenera el id del préstamo y registra el préstamo de herramienta con los siguientes datos: (id préstamo, fecha actual como fecha de préstamo, fecha de devolución prevista, descripción, herramienta prestada, solicitud de tarea y el usuario que registro) y actualiza el estado de la Herramienta a En Préstamo.
- 14. El SISTEMA asigna a la cuadrilla el préstamo de la herramienta recién generado.
- 15. El SISTEMA informa el resultado ok de la registración del préstamo.
- 16. El ADMPROselecciona la opción Salir para finalizar el caso de uso.
- 17. Fin del CU.

**Temas Pendientes**

#### • No aplica.

#### **Comentarios**

- 1. \*indica campos o selecciones obligatorias.
- 2. Paso 4: se considera como valida una fecha de devolución prevista cuando la fecha ingresada sea mayor a la fecha actual.

![](_page_27_Picture_314.jpeg)

![](_page_28_Picture_0.jpeg)

![](_page_28_Picture_181.jpeg)

#### <span id="page-28-0"></span>**11. Registrar devolución de herramientas de cuadrilla.**

![](_page_28_Picture_182.jpeg)

**Flujo**

- 1. El CU comienza cuando el ADMPRO selecciona la opción de **"Registrar devolución de herramientas de cuadrilla".**
- 11. El SISTEMA busca para la solicitud de tarea seleccionada y su correspondiente cuadrilla y para el usuario actual los préstamos no devueltos (sin fecha de devolución real asignada) y encuentra al menos uno y muestra por cada préstamo no devuelto los siguientes datos (id de préstamo, fecha de préstamo, fecha de devolución prevista, nro. de serie herramienta, nombre de la herramienta).
	- a. El SISTEMA busca para la solicitud de tarea seleccionada y su correspondiente cuadrilla y para el usuario actual los préstamos no devueltos (sin fecha de devolución real asignada) y NO encuentra ningún préstamo no devuelto.
	- b. El SISTEMA informa la situación.
	- c. Se cancela el caso de uso.
- 12. El SISTEMA solicita se seleccione el préstamo a devolver.
- 13. El ADMPRO selecciona el préstamo a devolver.
- 14. El SISTEMA muestra los datos ampliados para el préstamo seleccionado visualizando los siguientes datos (id de préstamo, fecha de préstamo, fecha de devolución prevista, nro. de serie herramienta, nombre de la herramienta, la descripción del préstamo y muestra la fecha actual como fecha de

![](_page_29_Picture_0.jpeg)

devolución real).

- 15. El SISTEMA solicita la confirmación para la registración de la devolución del préstamo de herramienta.
- 16. EL ADMPRO confirma la registración de la devolución préstamo.
	- a. El ADMPRO no confirma la registración de la devolución del préstamo.
	- b. El SISTEMA informa la situación.
	- c. Se cancela el caso de uso.
- 17. El SISTEMA registra la devolución préstamo de herramienta asignando la fecha actual como fecha de devolución real al préstamo de herramienta considerado y actualiza el estado de la herramienta a Devuelto.
- 18. El SISTEMA informa el resultado ok de la registración de la devolución del préstamo.
- 19. El ADMPRO selecciona la opción Salir para finalizar el caso de uso.
- 20. Fin del CU.

![](_page_29_Picture_204.jpeg)

• No aplica.

#### **Comentarios**

![](_page_29_Picture_205.jpeg)

![](_page_29_Picture_206.jpeg)

![](_page_29_Picture_207.jpeg)

![](_page_29_Picture_208.jpeg)

#### <span id="page-29-0"></span>**12. Cancelar Proyecto.**

![](_page_29_Picture_209.jpeg)

![](_page_30_Picture_0.jpeg)

![](_page_30_Picture_239.jpeg)

![](_page_30_Picture_240.jpeg)

## <span id="page-30-0"></span>**13. Cancelar Solicitud de Tarea.**

![](_page_30_Picture_241.jpeg)

![](_page_31_Picture_0.jpeg)

![](_page_31_Picture_260.jpeg)

#### <span id="page-31-0"></span>**14. Cancelar Tarea.**

![](_page_31_Picture_261.jpeg)

![](_page_32_Picture_0.jpeg)

- 4. El SISTEMA solicita una confirmación.
- 5. El SP confirma la cancelación
	- a. El SP no confirma la cancelación.
	- b. Fin CU.
- 6. Se cancela la Tarea y se anexa la observación ingresada.

7. Fin del CU.

**Temas Pendientes**

![](_page_32_Picture_319.jpeg)

![](_page_32_Picture_320.jpeg)

![](_page_32_Picture_321.jpeg)

**Historia Versiones 1988 1988 1988 1988 1988 1988 1988 1988 1988 1988 1988 1988 1988 1989 1988 1989 1989 1989 1989 1989 1989 1989 1989 1989 1989 1989 1989 1989 1989** 

#### <span id="page-32-0"></span>**15. Modificar Solicitud de Tarea**

![](_page_32_Picture_322.jpeg)

- 1. El SISTEMA busca para la solicitud de tarea a modificar su identificador, nombre cuadrilla asignada y estado de la solicitud de tarea y por cada tarea el orden de ejecución, fecha inicio y nombre del sitio, tipo de tarea, estado de tarea mostrando las tareas en orden ascendente por orden de ejecución del sitio.
- 2. El actor no desea modificar la cuadrilla asignada.
	- a. El actor desea modificar la cuadrilla asignada.
	- b. El SISTEMA busca las cuadrillas y por cada una muestra su identificador y nombre y solicita al actor que seleccione una.
	- c. El actor selecciona una cuadrilla.
- 3. El actor no desea ingresar órdenes de compra a la solicitud de tarea.
	- a. El actor desea ingresar órdenes de compra a la solicitud de tarea.
	- b. El SISTEMA llama al caso de uso Registra orden de compra a solicitud de tarea.
- 4. El actor no desea modificar las órdenes de compra de la solicitud de tarea.
	- a. El actor desea modificar las ordenes de compra de a solicitud de tarea.
		- b. El SISTEMA busca las ordenes de compra de la solicitud de tarea y por cada una muestra su identificador único, monto, si es extra o no y fecha recibida y solicita que se seleccione una para modificar.
	- c. El actor selecciona una orden de compra.

![](_page_33_Picture_0.jpeg)

- d. El SISTEMA llama al caso de uso Modificar orden de compra de solicitud de tarea.
- 5. El actor no desea modificar una tarea de la solicitud de tarea.
	- a. El actor desea modificar una tarea de la solicitud de tarea.
	- b. El SISTEMA solicita que se selecciona la tarea a modificar.
	- c. El actor selecciona la tarea a modificar.
	- d. El actor no desea modificar el sitio asignado a la tarea.
		- i. El actor desea modificar el sitio asignado a la tarea.
		- ii. El SISTEMA busca los sitios y por cada uno muestra su identificador, nombre,
		- provinciay solicita al actor que seleccione uno.
		- iii. EL actor selecciona un sitio.
		- iv. El SISTEMA solicita que se modifique el orden de ejecución del sitio.
		- v. El actor modifica el orden de ejecución del sitio.
		- vi. El SISTEMA solicita que se modifique la fecha de ejecución del sitio.
		- vii. El actor modifica la fecha de ejecución del sitio.
	- e. El SISTEMA busca los tipos de tarea y por cada uno muestra su identificador y nombre, y solicita al actor que seleccione uno.
	- f. El actor selecciona un tipo de tarea.
	- g. El SISTEMA verifica si la tarea tiene material requerido y no lo tiene.
		- i. El SISTEMA verifica si la tarea tiene material requerido y lo tiene.
			- ii. El actor no desea modificar el material requerido.
				- 1. El actor desea modificar el material requerido.
				- 2. El SISTEMA busca por cada material su identificador, nombre y si es material entregado por el cliente.
				- 3. El SISTEMA solicita que se seleccione un material.
				- 4. El actor selecciona un material.
				- 5. El SISTEMA solicita que se indique si el material es entregado por el cliente.
				- 6. El actor indica si el material es entregado por el cliente.
			- iii. El actor no desea eliminar materiales requeridos.
				- 1. El actor desea eliminar materiales requeridos.
				- 2. El SISTEMA busca por cada material su identificador, nombre y si es material entregado por el cliente.
				- 3. El SISTEMA solicita que se seleccione los materiales a eliminar de la tarea.
				- 4. El actor selecciona los materiales.
	- h. El SISTEMA verifica si la tarea tiene equipos entregados por el cliente y no los tiene.
		- i. El SISTEMA verifica si la tarea tiene equipos entregados por el cliente y los tiene.
			- 1. El actor no desea modificar el equipo entregado por el cliente.
				- a. El actor desea modificar el equipo entregado por el cliente.
				- b. El SISTEMA busca por cada equipo su identificador, nombre y número de serie.
				- c. El SISTEMA solicita que se seleccione un equipo.
				- d. El actor selecciona un equipo.
				- e. El SISTEMA solicita que se modificar el nombre del equipo\*.
				- f. El actor modificar el nombre.
				- g. El SISTEMA solicita que se modificar el número de serie\*.
				- h. El actor modificar el número de serie.
			- 2. El actor no desea eliminar equipos entregados por el cliente.
				- a. El actor desea eliminar equipos entregados por el cliente.
				- b. El SISTEMA busca por cada equipo su identificador, nombre y unidad de medida.
				- c. El SISTEMA solicita que se seleccione los equipos a eliminar de la tarea.
	- i. El actor no desea modificar el estado de la tarea.
		- i. El actor desea modificar el estado de la tarea.
		- ii. El SISTEMA busca los estados de tarea que se pueden gestionar manualmente

![](_page_34_Picture_0.jpeg)

mostrando sus nombres y solicita la ADMP que seleccione uno.

- iii. El actor selecciona uno.
- iv. Se llama al CU "Controlar Cambio de Estado de Tarea"
- 6. El actor no desea eliminar tareas de la solicitud de tarea.
	- a. El actor desea eliminar tareas de la solicitud de tarea.
	- b. El SISTEMA solicita que se seleccionan las tareas a eliminar.
	- c. El actor selecciona las tareas a eliminar.
- 7. El actor no desea agregar una tarea a la solicitud de tarea.
	- a. El actor desea agregar una tarea a la solicitud de tarea.
	- b. El SISTEMA busca los sitios y por cada uno muestra su identificador, nombre y provincia y solicita al actor que seleccione uno.
	- c. EL actor selecciona un sitio.
	- d. El SISTEMA solicita que se ingrese el orden de ejecución del sitio.
	- e. El actor ingrese el orden de ejecución del sitio.
	- f. El SISTEMA solicita que se ingrese la fecha de ejecución del sitio.
	- g. El actor ingrese la fecha de ejecución del sitio.
	- h. El SISTEMA solicita que se ingrese el nombre de la tarea.
	- i. El actor ingrese el nombre de la tarea.
	- j. El SISTEMA busca los tipos de tarea y por cada uno muestra su identificador, nombre y complejidad y solicita al actor que seleccione uno.
	- k. El actor selecciona un tipo de tarea.
	- l. El actor no desea ingresar el material requerido.
		- i. El actor desea ingresar el material requerido.
		- ii. El SISTEMA busca por cada material su identificador, nombre y si es entregado por el cliente.
		- iii. El SISTEMA solicita que se seleccione un material.
		- iv. El actor selecciona un material.
		- v. El SISTEMA solicita que se indique si el material es entregado por el cliente.
		- vi. El actor indica si el material es entregado por el cliente.
	- m. El actor no desea ingresar el equipo entregado por el cliente.
		- i. El actor desea ingresar el equipo entregado por el cliente.
		- ii. El SISTEMA solicita que se ingrese el nombre del equipo\*.
		- iii. El actor ingresa el nombre.
- 8. El SISTEMA solicita confirmar la modificación.
- 9. El actor confirma la modificación.
	- a. El actor no confirma la modificación.
		- b. Se cancela el CU.
- 10. El SISTEMA actualiza los datos de la solicitud de tarea.

#### 11. Fin del CU.

![](_page_34_Picture_272.jpeg)

![](_page_35_Picture_0.jpeg)

![](_page_35_Picture_198.jpeg)

#### <span id="page-35-0"></span>**16. Registrar documento desolicitud de tarea**

![](_page_35_Picture_199.jpeg)

- 1. El CU comienza cuando el ADMP selecciona la opción de registrar documento de solicitud de tarea.
- 2. El SISTEMA busca los tipos de documentos y por cada uno muestra su identificador y nombre.
- 3. El SISTEMA solicita que se seleccione un tipo de documento.
- 4. El ADMP lo selecciona.
- 5. El SISTEMA solicita que se ingrese las observaciones del documento.
- 6. El ADMP ingresa observaciones.
- 7. El SISTEMA solicita que se ingrese la fecha de realización.
- 8. El ADMP ingresa la fecha de realización.
- 9. El SISTEMA solicita que se seleccione el documento a adjuntar.
- 10. El ADMP selecciona el documento a adjuntar\*.
- 11. El SISTEMA solicita que se seleccione un estado para el documento.
- 12. El ADMP selecciona un estado para el documento.
- 13. El SISTEMA solicita confirmar la registración.
- 14. EL ADMP confirma la registración.
	- a. El ADMP no confirma la registración.
	- b. Se cancela el CU.

![](_page_36_Picture_0.jpeg)

- 15. El SISTEMA registra el documento a la solicitud de tarea con los siguientes datos: tipo de documento, observaciones, fecha de registración, documento adjunto y si se indico que tiene fecha de vencimiento: fecha a partir de la cual contar los días de vigencia, cantidad de días de vigencias. Además se registra el estado del documento a "Creado".
- 16. Fin del CU.

#### **Temas Pendientes**

Discutir estado de las entidades.

#### **Comentarios**

Los documentos implicados son: documento de ingeniería, CAO, protocolo y los de la solicitud en si. La PO y el permiso de acceso al sitio se registran por sus correspondientes casos de uso.

Las fechas de enviado y aceptado se actualizan en el caso de uso de actualización de estado de documentos de proyecto.

![](_page_36_Picture_172.jpeg)

#### **Prototipo de Interfaz**

![](_page_36_Picture_173.jpeg)

#### <span id="page-36-0"></span>**17. Modificar documento de solicitud de tarea**

![](_page_36_Picture_174.jpeg)

![](_page_37_Picture_0.jpeg)

- 2. El SISTEMA busca los documentos asociados a la solicitud de tarea selecta y los muestra.
- 3. El SISTEMA solicita que se seleccione un documento.
- 4. El AP selecciona un documento.
- 5. El SISTEMA muestra los datos tipo de documento, observaciones, fecha de realizado, fecha de envío, fecha aprobado, fecha incompleto, si es requerido por el cliente, y la ruta del archivo adjunto.
- 6. El SISTEMA verifica que el estado del documento sea "Enviado" y muestra los estados posibles que puede tomar, los cuales son "Incompleto" y "Aprobado".
	- a. El SISTEMA verifica que el estado del documento sea "Enviado" y el estado es distinto de este.
	- b. El sistema muestra el estado actual del documento sin posibilidad de modificación.
- 7. El AP realiza los cambios que necesita.
- 8. El SISTEMA solicita la confirmación de la modificación.
- 9. El AP confirma.
	- a. El AP no confirma.
	- b. Se cancela el CU.
- 10. El SISTEMA modifica el documento de la solicitud de tarea, colocándole los nuevos datos.
- 11. Fin del CU.

**Temas Pendientes**

**Ninguna.**

#### **Comentarios**

![](_page_37_Picture_184.jpeg)

![](_page_37_Picture_185.jpeg)

![](_page_37_Picture_186.jpeg)

## <span id="page-37-0"></span>**18. Actualizar progreso de tarea**

![](_page_37_Picture_187.jpeg)

![](_page_38_Picture_0.jpeg)

![](_page_38_Picture_251.jpeg)

7. El SISTEMA cambia el estado de la tarea a "En ejecución" y actualiza la fecha de inicio real de la tarea a la fecha actual.

![](_page_39_Picture_0.jpeg)

![](_page_39_Picture_256.jpeg)

#### <span id="page-39-0"></span>**19. Actualizar progreso de tarea por móvil**

![](_page_39_Picture_257.jpeg)

#### **Flujo**

- 1. El caso de uso comienza cuando el JCUAD selecciona la opción de Actualizar progreso de tarea.
- 2. El SISTEMA busca todas las tareas de la solicitud de tarea en estado "En Ejecución" asociada a la cuadrilla del JCUAD. Por cada tarea muestra su identificador, nombre del tipo de tarea, nombre del sitio, fecha inicio estimada, fecha inicio real, fecha fin estimada, fecha fin real y estado; y solicita al ADMP que seleccione una tarea.
- 3. El ADMP selecciona una tarea.
- 4. El SISTEMA solicita al ADMP que seleccione el nuevo estado de la tarea, mostrando solo los estados posibles a seleccionar según el estado actual de la tarea (1).
- 5. El ADMP selecciona "En ejecución".
	- a. El ADMP selecciona "Suspendida".
		- i. El SISTEMA verifica que el estado actual de la tarea sea "En ejecución" y la verificación fue exitosa.
			- 1. El SISTEMA informa de la situación aclarando el motivo por el cual no se cumple la verificación.
			- 2. Se cancela el Cu.
			- ii. El SISTEMA cambia el estado de la tarea a "Suspendida".
		- iii. Fin del Cu.
		- b. EL ADMP selecciona "Resuelta".

![](_page_40_Picture_0.jpeg)

- i. El SISTEMA verifica que: el estado actual de la tarea sea "En ejecución" y la verificación fue exitosa.
	- 1. El SISTEMA informa de la situación aclarando el motivo por el cual no se cumple la verificación.
	- 2. Se cancela el Cu.
- ii. El SISTEMA cambia el estado de la tarea a "Resuelta" y actualiza la fecha de fin real a la fecha actual.
- iii. Fin del Cu.
- 6. El SISTEMA verifica que la tarea este en estado "Creada" y lo esta.
	- c. El SISTEMA verifica que la tarea este en estado "Creada" y no lo esta.
		- i. El SISTEMA verifica que la tarea este en estado "Suspendida" y lo esta.
			- 1. El SISTEMA verifica que la tarea este en estado "Suspendida" y no lo esta.
				- a. El SISTEMA verifica que la tarea este en estado "Resuelta" y lo esta.
					- i. El SISTEMA verifica que la tarea este en estado "Resuelta" y no lo esta.
					- ii. El SISTEMA informa de la situación aclarando el motivo por el cual no se puede cambiar el estado.
					- iii. Se cancela el Cu.
				- b. El SISTEMA cambia el estado de la tarea a "En ejecución".
				- c. Fin del Cu.
		- ii. El SISTEMA cambia el estado de la tarea a "En ejecución".
		- iii. Fin del Cu.
- 7. El SISTEMA cambia el estado de la tarea a "En ejecución" y actualiza la fecha de inicio real de la tarea a la fecha actual.

![](_page_40_Picture_265.jpeg)

#### <span id="page-40-0"></span>**20. Cerrar Proyecto**

8. Fin del Cu.

![](_page_40_Picture_266.jpeg)

![](_page_41_Picture_0.jpeg)

![](_page_41_Picture_167.jpeg)

#### <span id="page-41-0"></span>**21. Gestionar solicitud de tarea**

![](_page_41_Picture_168.jpeg)

![](_page_42_Picture_0.jpeg)

![](_page_42_Picture_240.jpeg)

![](_page_43_Picture_0.jpeg)

![](_page_43_Picture_222.jpeg)

## <span id="page-43-0"></span>**22. Consultar Solicitud de Tarea**

## <span id="page-43-1"></span>**23. Eliminar Solicitud de Tarea**

![](_page_43_Picture_223.jpeg)

![](_page_44_Picture_0.jpeg)

#### **Flujo**

- 1. El CU comienza cuando el AP selecciona la opción eliminar la solicitud de tarea.
- 2. El SISTEMA solicita confirmación de eliminación y el AP confirma.
	- a. El SISTEMA solicita confirmación de eliminación y el AP no confirma eliminación. b. Se cancela CU.
- 3. El SISTEMA verifica que la solicitud de tarea esté en estado Creada y la misma lo está.
	- a. El SISTEMA verifica que la solicitud de tarea esté en estado Creada y la misma no lo está
		- b. El SISTEMA informa que debe estar en estado Creada para poder eliminar
	- c. Se cancela CU
- 4. Fin del CU.

![](_page_44_Picture_256.jpeg)

#### <span id="page-44-0"></span>**24. Registrar orden de compra a solicitud de tarea.**

![](_page_44_Picture_257.jpeg)

#### **Flujo**

- 1. El CU comienza cuando el AP selecciona la opción agregar una PO a la solicitud de tarea.
- 2. El SISTEMA solicite que se ingrese una fecha de recepción de la PO.
- 3. El AP ingresa la fecha de recepción.
- 4. El SISTEMA solicita que se ingrese el monto de la PO.
- 5. El AP ingresa el monto solicitado.
- 6. El SISTEMA verifica si existen otras PO asociadas a la solicitud de tarea seleccionada para determinar si esta PO es extra, y la misma NO es extra. Luego muestra que la tarea no es extra.
	- a. El SISTEMA verifica si existen otras PO asociadas a la solicitud de tarea seleccionada para determinar si esta PO es extra, y la misma es extra.
	- b. El SISTEMA muestra que la tarea es extra.
- 7. El SISTEMA solicita que se seleccione el archivo de la PO.
- 8. El AP selecciona un archivo para adjuntar.
- 9. El AP selecciona la opción Crear
- 10. El sistema crea la PO asociada a la solicitud de tarea, incluyendo la fecha de recepción, el archivo adjunto, el monto de la PO y la indicación que la tarea no es extra.
- 11. El SISTEMA informa la registración con éxito.

![](_page_45_Picture_0.jpeg)

![](_page_45_Picture_223.jpeg)

## <span id="page-45-0"></span>**25. Modificar orden de compra a solicitud de tarea.**

![](_page_45_Picture_224.jpeg)

![](_page_46_Picture_0.jpeg)

![](_page_46_Picture_207.jpeg)

## <span id="page-46-0"></span>**26. Asignar proyecto a administrador de proyectos**

![](_page_46_Picture_208.jpeg)

![](_page_47_Picture_0.jpeg)

![](_page_47_Picture_166.jpeg)

## <span id="page-47-0"></span>**27. Seleccionar proyecto a gestionar**

![](_page_47_Picture_167.jpeg)

![](_page_48_Picture_0.jpeg)

#### Especificación de Requerimientos de Software

![](_page_48_Picture_193.jpeg)

#### <span id="page-48-0"></span>**28. Generar reporte de documentación de integrantes de cuadrilla por filtros**

![](_page_48_Picture_194.jpeg)

**Flujo**

1. El CU comienza cuando el AD selecciona la opción Generar reporte de documentación de integrantes de cuadrilla por filtros.

- 2. El SISTEMA busca todas las cuadrillas y le pide al AD que seleccione para cuales desea obtener datos de sus integrantes.
- 3. EL AD selecciona las cuadrillas de las que desea obtener datos de sus integrantes.
- 4. El SISTEMA muestra todos los integrantes de las cuadrillas seleccionadas, seleccionados todos por defecto y solicita al usuario que seleccione los integrantes de las cuadrillas para los que desea obtener información de sus documentos.
- 5. El AD selecciona los integrantes para los que desea obtener información sobre su documentación.
- 6. El SISTEMA solicita que se seleccionen los tipos de documentos de los que se requieren información, rango de fecha desde y rango de fecha hasta.
- 7. El AD selecciona al menos uno de los datos seleccionados.
- 8. El Sistema encuentra al menos un documento que cumple con las condiciones seleccionadas y genera un reporte en pantalla con los campos necesarios.
	- a. El SISTEMA no encuentra ningún documento que cumpla con las condiciones necesarias e informa la situación volviendo a la pantalla anterior.
- 9. El AD no desea imprimir el reporte.
	- a. El AD selecciona la opción "imprimir reporte"

![](_page_49_Picture_0.jpeg)

![](_page_49_Picture_120.jpeg)

#### <span id="page-49-0"></span>**29. Generar reporte de proyectos por filtros**

![](_page_49_Picture_121.jpeg)

![](_page_50_Picture_0.jpeg)

![](_page_50_Picture_1.jpeg)

![](_page_50_Picture_215.jpeg)

**Prototipo de Interfaz**

![](_page_51_Picture_0.jpeg)

![](_page_51_Picture_124.jpeg)

## <span id="page-51-0"></span>**30. Generar Reporte de Solicitudes de Tarea por Filtros**

![](_page_51_Picture_125.jpeg)

![](_page_52_Picture_0.jpeg)

- 4. El SISTEMA solicita se seleccione el estado de las solicitudes.
- 5. El SP selecciona el estado de las solicitudes de tareas.
- 6. El SISTEMA solicita que se seleccione las fechas desde y hasta de las solicitudes.
- 7. El SP ingresa las fechas solicitadas.
- 8. El SISTEMA solicita se seleccione entre las solicitudes sin cobrar, parcialmente cobradas y ya cobradas.
- 9. El SP selecciona el estado de cobro de las solicitudes.
- 10. El SISTEMA solicita que se confirme la generación del reporte.
- 11. El SP confirma la generación del reporte.
	- a. El SP no confirma la generación del reporte.
		- b. Fin CU.
- 12. El SISTEMA genera el reporte según los datos ingresados.

![](_page_52_Picture_263.jpeg)

![](_page_52_Picture_264.jpeg)

#### <span id="page-52-0"></span>**31. Generar Reporte de Tareas por Filtros**

![](_page_52_Picture_265.jpeg)

Ninguno.

#### **Comentarios**

![](_page_53_Picture_0.jpeg)

![](_page_53_Picture_229.jpeg)

#### <span id="page-53-0"></span>**32. Registrar solicitud de pago a cuadrilla.**

![](_page_53_Picture_230.jpeg)

puede solicitar.

- a. El SISTEMA verifica no hay margen para solicitar un pago a cuadrilla.
- b. Se cancela CU.
- 3. El SISTEMA solicita que se seleccione un porcentaje de pago a solicitar.
- 4. El ADMP selecciona un porcentaje de pago a solicitar.
	- a. El ADMP selecciona un porcentaje de pago a solicitar.
	- b. EL SISTEMA toma el porcentaje máximo mostrado por defecto.
	- c. El CU continua en paso 5.
- 5. El SISTEMA solicita que se agregue una observación.
- 6. El ADMP ingresa una observación.
- 5. El SISTEMA solicita que se confirme la registración de solicitud de pago a cuadrilla.
- 6. El ADMP confirma la registración de solicitud de pago a cuadrilla.
	- a. El ADMP no confirma la registración de solicitud de pago a cuadrilla.
	- b. Se cancela el CU.
- 7. El SISTEMA crea una solicitud de pago a cuadrilla registrando los siguientes datos: identificador único, fecha creación, porcentaje, monto, observación y cambia su estado a "Pendiente".

#### 8. Fin del CU.

#### **Temas Pendientes**

## **Ninguna.**

#### **Comentarios**

![](_page_53_Picture_231.jpeg)

![](_page_54_Picture_0.jpeg)

![](_page_54_Picture_173.jpeg)

## <span id="page-54-0"></span>**33. Registrar cobro de Solicitud de Tarea**

![](_page_54_Picture_174.jpeg)

![](_page_55_Picture_0.jpeg)

![](_page_55_Picture_197.jpeg)

#### <span id="page-55-0"></span>**34. Modificar solicitud de pago a cuadrilla.**

![](_page_55_Picture_198.jpeg)

- 1. El CU comienza cuando el El ADMRRHH selecciona la opción de Solicitudes de pago.
- 2. El SISTEMA lista todos las solicitudes de pago cargadas mostrando: el identificador único, fecha creación, porcentaje, monto, observación y estado.
- 3. El SISTEMA solicita que se seleccione una solicitud con estado pendiente a modificar.
- 4. El ADMRRHH selecciona una solicitud de pago a cuadrilla a modificar.
	- a. El ADMRRHH no selecciona una solicitud de pago a cuadrilla a modificar.
		- b. Se cancela el CU.
- 5. El SISTEMA solicita que se ingrese la fecha de pago.
- 6. El ADMRRHH ingresa la fecha de pago.
- 7. El SISTEMA solicita que se modifique el porcentaje de la solicitud de pago a cuadrilla.
- 8. El ADMP modifica el porcentaje de la solicitud de pago a cuadrilla.
	- c. El ADMP no modifica el porcentaje de la solicitud de pago a cuadrilla.
	- d. El CU continua en paso 9.
- 9. El SISTEMA solicita que se ingrese una observación.
- 10. El ADMRRHH ingresa una observación.
- 16. El SISTEMA solicita que se apruebe la solicitud de pago a cuadrilla.
- 17. El ADMRRHH aprueba la modificación de la solicitud de pago a cuadrilla.
	- e. El ADMRRHH no aprueba la solicitud de pago a cuadrilla
	- f. El ADMRRHH rechaza la solicitud de pago a cuadrilla.

![](_page_56_Picture_0.jpeg)

g. El SISTEMA cambia el estado de la solicitud de pago a cuadrilla a "rechazada".

- h. Fin del CU.
- 11. El SISTEMA modifica la solicitud de pago a cuadrilla con los siguientes datos: identificador único, fecha creación, fecha de pago, porcentaje, monto, observación y cambia su estado a "Aprobada".

12. Fin del CU

![](_page_56_Picture_190.jpeg)

![](_page_56_Picture_191.jpeg)

## <span id="page-56-0"></span>**35. Registrar documento de integrante de cuadrilla**

![](_page_56_Picture_192.jpeg)

- 2. El SISTEMA busca los tipos de documentos de integrantes de cuadrilla y por cada uno muestra su identificador y nombre.
- 3. El SISTEMA solicita al ADMRRHH que seleccione uno.
- 4. El ADMRRHH selecciona uno\*.
- 5. El SISTEMA solicita que se ingrese fecha de vigencia desde\* y hasta\*.
- 6. El ADMRRHH ingresa las fechas.
- 7. El SISTEMA valida que la fecha hasta sea mayor a la fecha desde y lo es.
	- a. El SISTEMA valida que la fecha hasta sea mayor a la fecha desde y no lo es.
	- b. El SISTEMA informa que la fecha hasta debe ser mayor a la fecha desde y solicita que la

![](_page_57_Picture_0.jpeg)

![](_page_57_Picture_1.jpeg)

![](_page_57_Picture_182.jpeg)

## <span id="page-57-0"></span>**36. Modificar documentación de integrante de cuadrilla.**

![](_page_57_Picture_183.jpeg)

![](_page_58_Picture_0.jpeg)

![](_page_58_Picture_1.jpeg)

![](_page_58_Picture_175.jpeg)

## <span id="page-58-0"></span>**37.Enviar documento de proyecto a cliente.**

![](_page_58_Picture_176.jpeg)

![](_page_59_Picture_0.jpeg)

![](_page_59_Picture_181.jpeg)

![](_page_60_Picture_0.jpeg)

![](_page_60_Picture_237.jpeg)

#### <span id="page-60-0"></span>**38. Registrar permiso de acceso a sitio.**

### <span id="page-60-1"></span>**39.Notificar vencimiento documento de integrante de cuadrilla.**

![](_page_60_Picture_238.jpeg)

![](_page_61_Picture_0.jpeg)

![](_page_61_Picture_244.jpeg)

#### <span id="page-61-0"></span>**40. Notificar herramientas no devueltas.**

![](_page_61_Picture_245.jpeg)

1. El CU comienza cuando el ADMPRO se ha logueado en el sistema.

- 40. El SISTEMA para el usuario actual, para cada proyecto, para cada solicitud de tarea y su correspondiente cuadrilla, busca los préstamos no devueltos (sin fecha de devolución real asignada) y cuya fecha de devolución prevista sea superior a la fecha actual y encuentra al menos uno.
	- d. El SISTEMA para el usuario actual, para cada proyecto, para cada solicitud de tarea y su correspondiente cuadrilla busca los préstamos no devueltos (sin fecha de devolución real asignada) y cuya fecha de devolución prevista sea superior a la fecha actual y NO encuentra ningún préstamo no devuelto.
	- e. El SISTEMA informa la situación.
	- f. Se cancela el caso de uso.
- 41. El SISTEMA muestra por cada préstamo no devuelto los siguientes datos (id de préstamo, nombre proyecto, solicitud de tarea, cuadrilla, fecha de préstamo, fecha de devolución prevista, nro. de serie herramienta, nombre de la herramienta).
- 42. El ADMPRO selecciona la opción Salir para finalizar el caso de uso.
- 43. Fin del CU.

![](_page_62_Picture_0.jpeg)

![](_page_62_Picture_181.jpeg)

## <span id="page-62-0"></span>**41. Notificar solicitud de tarea apta para cobrar a cliente**

![](_page_62_Picture_182.jpeg)

![](_page_63_Picture_0.jpeg)

![](_page_63_Picture_237.jpeg)

## <span id="page-63-0"></span>**42. Gestionar Registro**

![](_page_63_Picture_238.jpeg)

![](_page_64_Picture_0.jpeg)

![](_page_64_Picture_232.jpeg)

## <span id="page-64-0"></span>**43. Consultar registro**

![](_page_64_Picture_233.jpeg)

## <span id="page-64-1"></span>**44. Crear registro**

![](_page_64_Picture_234.jpeg)

![](_page_65_Picture_0.jpeg)

![](_page_65_Picture_249.jpeg)

## <span id="page-65-0"></span>**45. Eliminar Registro**

![](_page_65_Picture_250.jpeg)

![](_page_66_Picture_0.jpeg)

- a. El ARRHH no confirma la eliminación.
- b. Se cancela el caso de uso.
- D El sistema elimina el registro seleccionado.<br>E Fin del caso de uso.

Fin del caso de uso.

**Temas Pendientes**

![](_page_66_Picture_267.jpeg)

#### <span id="page-66-0"></span>**46. Modificar registro**

![](_page_66_Picture_268.jpeg)

- b. El SISTEMA informa de la situación y solicita al ACTOR que cambie los datos identificatorios.
- c. El ACTOR cambia los datos identificatorios.
	- i. El ACTOR no cambia los datos identificatorios.
	- ii. Se cancela el CU.
- F. El SISTEMA verifica que los datos ingresados sean validos y estos son validos.
	- a. El SISTEMA verifica que los datos ingresados sean validos y estosNOsonvalidos.
	- b. El SISTEMA informa la situación y solicita se reingresen los datos.
	- c. El ACTOR desea ingresar nuevamente los datos.
		- i. El ACTOR no desea ingresar nuevamente los datos.
		- ii. Se cancela el caso de uso.
- G. El SISTEMA solicita que se confirme la modificación del nuevo registro.
- H. El ACTOR confirma.
	- a. El ACTOR no confirma.

![](_page_67_Picture_0.jpeg)

![](_page_67_Picture_280.jpeg)

#### <span id="page-67-0"></span>**47.Cambiar Contraseña.**

![](_page_67_Picture_281.jpeg)

1. El CU comienza cuando el Usuario selecciona la opción Cambiar Contraseña.

2. El SISTEMA solicita que se ingrese la contraseña actual.

- 3. El Usuario ingresa su contraseña actual.
	- a. El Usuario no ingresa su contraseña actual.
	- b. Se cancela el CU.
- 4. El SISTEMA solicita que se ingrese la nueva contraseña.
- 5. El Usuario ingresa su nueva contraseña actual.
	- a. El Usuario no ingresa su nueva contraseña actual.
	- b. Se cancela el CU.
- 6. El SISTEMA solicita que se ingrese nuevamente la nueva contraseña.
- 7. El Usuario ingresa nuevamente su nueva contraseña actual
	- a. El Usuario no ingresa nuevamente su contraseña actual.
	- b. Se cancela el CU.
- 8. El SISTEMA valida que la contraseña actual se la correcta y si lo es.
	- a. El SISTEMA valida que la contraseña actual no es la correcta y pide ingresarla nuevamente.
	- b. El Usuario ingresa nuevamente su contraseña actual.
	- c. Continúa CU en 9.
- 9. El SISTEMA valida que ambas contraseñas nuevas sean iguales y si lo son.
	- a. El SISTEMA valida que las contraseñas no son iguales y pide ingresarlas nuevamente.
	- b. El Usuario ingresa nuevamente su contraseña nueva.
	- c. Continúa CU en 10.
- 10. El SISTEMA pide confirmación del cambio de contraseña.
- 11. El Usuario confirma el cambio de la contraseña.
	- a. El Usuariono confirma el cambio de la contraseña.

![](_page_68_Picture_0.jpeg)

![](_page_68_Picture_239.jpeg)

#### <span id="page-68-0"></span>**48. Iniciar Sesión**

![](_page_68_Picture_240.jpeg)

![](_page_69_Picture_0.jpeg)

![](_page_69_Picture_180.jpeg)

#### <span id="page-69-0"></span>**49. Cerrar Sesión**

![](_page_69_Picture_181.jpeg)